IBM Cúram Social Program Management Version 6.0.5

# *Guide Cúram - Evidence Broker*

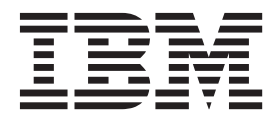

**Important**

Avant d'utiliser le présent document et le produit associé, prenez connaissance des informations générales figurant à la section [«Remarques», à la page 21.](#page-30-0)

#### **Dernière révision : Mars 2014**

Cette édition s'applique à IBM Cúram Social Program Management version 6.0.5 et à toutes les versions ultérieures, sauf indication contraire dans les nouvelles éditions.

Eléments sous licence - Propriété d'IBM.

LE PRESENT DOCUMENT EST LIVRE EN L'ETAT SANS AUCUNE GARANTIE EXPLICITE OU IMPLICITE. IBM DECLINE NOTAMMENT TOUTE RESPONSABILITE RELATIVE A CES INFORMATIONS EN CAS DE CONTREFACON AINSI QU'EN CAS DE DEFAUT D'APTITUDE A L'EXECUTION D'UN TRAVAIL DONNE.

Ce document est mis à jour périodiquement. Chaque nouvelle édition inclut les mises à jour. Les informations qui y sont fournies sont susceptibles d'être modifiées avant que les produits décrits ne deviennent eux-mêmes disponibles. En outre, il peut contenir des informations ou des références concernant certains produits, logiciels ou services non annoncés dans ce pays. Cela ne signifie cependant pas qu'ils y seront annoncés.

Pour plus de détails, pour toute demande d'ordre technique, ou pour obtenir des exemplaires de documents IBM, référez-vous aux documents d'annonce disponibles dans votre pays, ou adressez-vous à votre partenaire commercial.

Vous pouvez également consulter les serveurs Internet suivants :

- [http://www.fr.ibm.com \(serveur IBM en France\)](http://www.ibm.com/fr/fr)
- v [http://www.can.ibm.com \(serveur IBM au Canada\)](http://www.ibm.com/ca/fr)
- v [http://www.ibm.com \(serveur IBM aux Etats-Unis\)](http://www.ibm.com)

*Compagnie IBM France Direction Qualité 17, avenue de l'Europe 92275 Bois-Colombes Cedex*

© Copyright IBM France 2014. Tous droits réservés.

#### **© Copyright IBM Corporation 2012, 2013.**

© Cúram Software Limited. 2011. Tous droits réservés.

## **Table des matières**

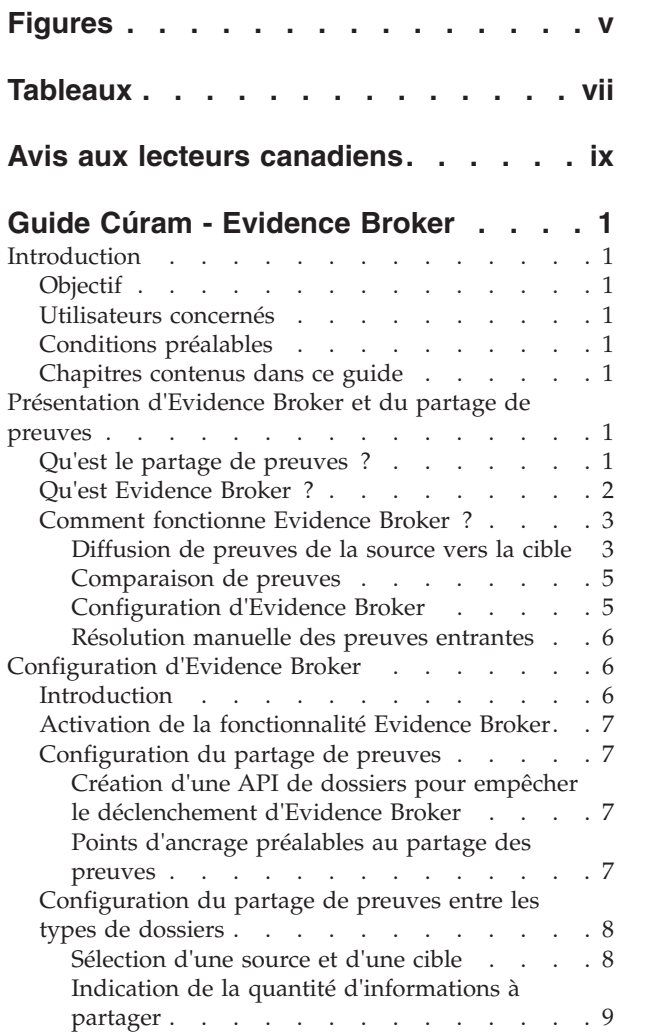

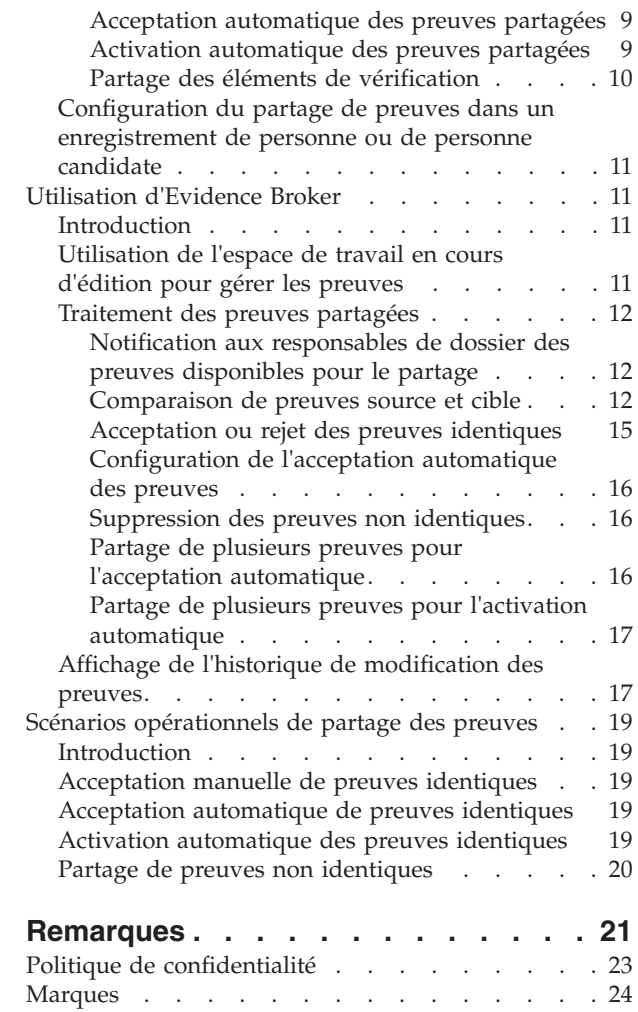

## <span id="page-4-0"></span>**Figures**

## <span id="page-6-0"></span>**Tableaux**

- [1. Scénarios possibles de partage des preuves en](#page-22-0) [fonction de l'état des preuves](#page-22-0) . . . . . . [13](#page-22-0)
- [2. Validations supplémentaires appliquées lors de](#page-24-0) [l'acceptation de plusieurs enregistrements de](#page-24-0) preuves entrantes . . . . . . . . . 15
- [3. Résumé des modifications des preuves 17](#page-26-0)

### <span id="page-8-0"></span>**Avis aux lecteurs canadiens**

Le présent document a été traduit en France. Voici les principales différences et particularités dont vous devez tenir compte.

#### **Illustrations**

Les illustrations sont fournies à titre d'exemple. Certaines peuvent contenir des données propres à la France.

#### **Terminologie**

La terminologie des titres IBM peut différer d'un pays à l'autre. Reportez-vous au tableau ci-dessous, au besoin.

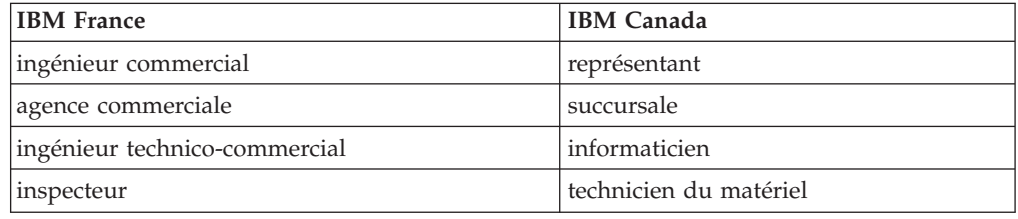

#### **Claviers**

Les lettres sont disposées différemment : le clavier français est de type AZERTY, et le clavier français-canadien de type QWERTY.

#### **OS/2 et Windows - Paramètres canadiens**

Au Canada, on utilise :

- v les pages de codes 850 (multilingue) et 863 (français-canadien),
- le code pays 002,
- le code clavier CF.

#### **Nomenclature**

Les touches présentées dans le tableau d'équivalence suivant sont libellées différemment selon qu'il s'agit du clavier de la France, du clavier du Canada ou du clavier des États-Unis. Reportez-vous à ce tableau pour faire correspondre les touches françaises figurant dans le présent document aux touches de votre clavier.

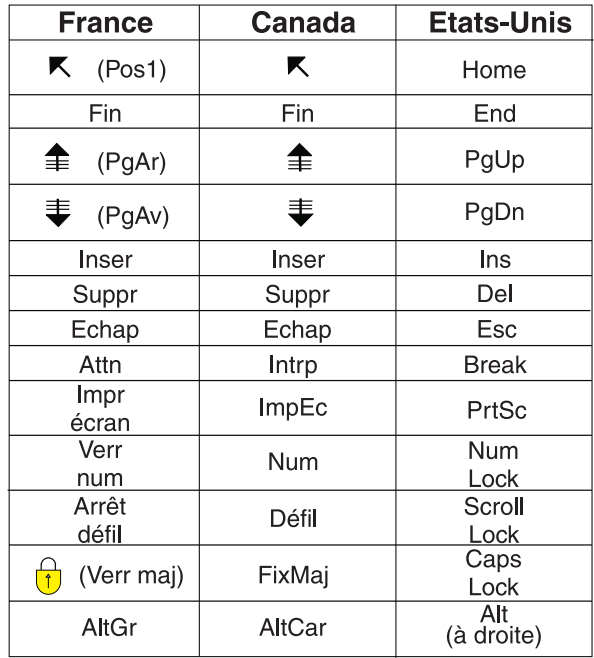

#### **Brevets**

Il est possible qu'IBM détienne des brevets ou qu'elle ait déposé des demandes de brevets portant sur certains sujets abordés dans ce document. Le fait qu'IBM vous fournisse le présent document ne signifie pas qu'elle vous accorde un permis d'utilisation de ces brevets. Vous pouvez envoyer, par écrit, vos demandes de renseignements relatives aux permis d'utilisation au directeur général des relations commerciales d'IBM, 3600 Steeles Avenue East, Markham, Ontario, L3R 9Z7.

#### **Assistance téléphonique**

Si vous avez besoin d'assistance ou si vous voulez commander du matériel, des logiciels et des publications IBM, contactez IBM direct au 1 800 465-1234.

### <span id="page-10-0"></span>**Guide Cúram - Evidence Broker**

Cúram Evidence Broker permet le partage des preuves entre les agences. Les paramètres de partage des preuves et de diffusion peuvent être configurés. Les agences peuvent définir les règles de partage des preuves pour les dossiers par type de preuve et par type de dossier.

### **Introduction**

### **Objectif**

Ce guide présente le partage des preuves et Cúram Evidence Broker, et décrit l'utilisation de Cúram Evidence Broker pour partager les preuves.

### **Utilisateurs concernés**

Ce guide est destiné aux lecteurs souhaitant comprendre les concepts opérationnels relatifs au partage de preuves et à Evidence Broker.

### **Conditions préalables**

Il est requis d'avoir lu le Guide Cúram Evidence, étant donné que Cúram Evidence Broker s'intègre à Cúram Evidence.

### **Chapitres contenus dans ce guide**

La liste suivante décrit les chapitres et l'annexe contenus dans ce guide :

#### **Présentation d'Evidence Broker et du partage de preuves**

Ce chapitre présente les concepts de partage de preuves et fournit une vue s'ensemble des fonctionnalités gérées par Cúram Evidence Broker.

#### **Configuration d'Evidence Broker**

Ce chapitre décrit les composants d'administration qui doivent être configurés pour prendre en charge le partage de preuves. Ceci comprend la configuration du partage de preuves pour les types de dossier, pour les personnes ou personnes candidates et pour les types de preuves, ainsi que la configuration de la relation entre des preuves source et cible.

#### **Utilisation d'Evidence Broker**

Ce chapitre décrit les méthodes d'utilisation optimale pour le partage de preuves via Cúram Evidence Broker.

#### **Scénarios opérationnels de partage des preuves**

Cette annexe propose trois scénarios opérationnels simples pour présenter le partage de preuves : la première pour l'acceptation manuelle des preuves identiques, la deuxième pour l'acceptation automatique des preuves identiques, et la troisième pour le partage de preuves non identiques.

### **Présentation d'Evidence Broker et du partage de preuves**

### **Qu'est le partage de preuves ?**

La technologie a révolutionné les méthodes d'accès et de partage des informations. La plupart des entreprises ont modifié leur mode de fonctionnement pour

<span id="page-11-0"></span>bénéficier de ce partage d'informations, et les consommateurs s'attendent également à ce que la mise à disposition de ces informations rende les entreprises soient plus performantes. Par exemple, lorsqu'un consommateur effectue un deuxième achat, il s'attend à ce que ses informations soient réutilisables ; lorsque les établissements de crédit immobilier font des recherches sur leurs clients, ils peuvent accéder à leur historique de crédit en passant par d'autres établissements financiers.

En principe, le partage de preuves permet aux agences SEM de partager avec d'autres agences des preuves concernant leurs clients. Historiquement, les agences SEM fournissaient des programmes uniques et fonctionnaient par conséquent isolées des autres agences fournissant des programmes différents. Les clients devaient fournir les mêmes preuves relatives à eux-mêmes et à leur famille plusieurs fois. Le client devait communiquer tout changement de preuve, par exemple un changement d'adresse, aux différentes agences avec lesquelles il était relié. Le principe du partage de preuves est largement répandu dans les agences SEM. Elles comprennent que les clients ne veulent pas remplir sans cesse les mêmes formulaires pour différents programmes, et la nécessité que toutes les agences associées soient informées lorsque les informations relatives à un client changent.

La plupart des agences SEM reconnaissent les difficultés qu'impliquent les différents niveaux de partage des preuves. Certaines agences SEM veulent collecter les informations une seule fois et s'assurer de les transmettre automatiquement à tous les programmes et à toutes les agences. D'autres agences SEM ne sont pas prêtes à adopter un tel niveau de partage. Ces agences peuvent vouloir être informées des changements de preuves dans d'autres programmes et agences, tout en conservant le droit de décider si elles acceptent les nouvelles preuves. Il y a également la difficulté de trouver un terrain d'entente concernant les preuves enregistrées par les agences et les programmes. Même si les agences enregistrent les mêmes informations, elles peuvent les saisir dans différents formats. Chaque solution qui prend en charge le partage de preuves doit tenir compte des différents besoins et préoccupations des agences SEM.

### **Qu'est Evidence Broker ?**

The Cúram Evidence Broker offre une approche flexible du partage de preuves. Les agences SEM peuvent configurer différemment les méthodes de partage des preuves avec les autres agences et de réception des preuves diffusées par les autres agences. Les agences SEM peuvent définir des règles de partage des preuves de dossiers par type de preuve et par type de dossier. Concernant les systèmes qui sont configurés pour utiliser des preuves de personne ou de personne candidate, il est également possible de configurer Evidence Broker pour partager ces preuves en plus des preuves de dossier. Les fonctionnalités principales de Cúram Evidence Broker sont les suivantes :

- v Il est possible de partager les preuves entre plusieurs dossiers ou, pour les systèmes configurés pour utiliser des preuves de personne ou de personne candidate, il est également possible de partager les preuves entre un dossier et l'enregistrement d'une personne ou d'une personne candidate.
- v Evidence Broker reconnaît la différence entre le partage d'informations identiques et non identiques. Pour les preuves identiques, le même type de preuve est partagé entre une source et une cible. Pour les preuves non identiques, le type de preuves source est différent du type de preuves cible.
- Le partage de preuves est entièrement configurable avec des processus de configuration séparés pour les preuves identiques et non identiques.
- <span id="page-12-0"></span>v Lorsque le partage est configuré, les preuves identiques sont diffusées dans la cible, où elles peuvent être acceptées et activées de façon automatique ou manuelle. Les preuves identiques peuvent également être rejetées.
- v Des preuves de différentes sources peuvent être comparées aux preuves existantes pour que le responsable de dossier puisse prendre une décision avisée et les accepter ou non.
- Evidence Broker autorise le partage de preuves et leur fusion avec d'autres preuves à différents moments de leur cycle de vie (lors de leur création, de leur mise à jour ou de leur suppression). Il fournit alors les validations métier nécessaires pour pourvoir à ces besoins et pour préserver l'intégrité du flux de travail des preuves dans la source et dans la cible.
- Evidence Broker permet à l'utilisateur de traiter les preuves entrantes individuellement, par exemple si l'utilisateur a besoin de les comparer avec des preuves existantes sur le dossier ; mais la solution permet également à l'utilisateur de traiter les preuves par lots, en acceptant ou en rejetant toutes les preuves entrantes.

### **Comment fonctionne Evidence Broker ?**

La fonction principale d'Evidence Broker est de servir d'intermédiaire lors du partage des preuves. Il agit en tant que récepteur et diffuseur de preuves. par exemple, il permet de configurer la preuve source d'un dossier source avec la preuve cible d'un dossier cible. Lorsque la preuve source est activée, elle est diffusée dans le dossier cible. Une des options de configuration d'Evidence Broker consiste à indiquer si les preuves sont automatiquement acceptées dans la cible ou si elles sont acceptées manuellement. Les preuves diffusées configurées pour le suivi manuel sont disponibles sur le dossier cible en tant que preuves entrantes, que l'utilisateur doit traiter de façon appropriée. Un utilisateur peut comparer les preuves entrantes aux preuves existantes sur le dossier cible et prendre des décisions avisées concernant l'acceptation ou le rejet des preuves entrantes. Evidence Broker peut également être configuré pour accepter automatiquement les preuves diffusées. Le responsable de dossier n'a alors plus besoin de faire ces choix. Si Evidence Broker est configuré pour accepter automatiquement les preuves diffusées, il est également possible de le configurer pour activer automatiquement les preuves diffusées. Notez que si les systèmes sont configurés pour utiliser les preuves d'une personne ou d'une personne candidate et si l'enregistrement de la personne ou de la personne candidate est indiqué comme cible, alors certains paramètres de configuration ne s'appliquent pas. Pour plus d'informations, voir la section [«Configuration du partage de preuves dans un enregistrement de personne](#page-20-0) [ou de personne candidate», à la page 11](#page-20-0) ainsi que le Guide Cúram Evidence.

#### **Diffusion de preuves de la source vers la cible**

Evidence Broker est configuré de façon à diffuser des preuves nouvelles, mises à jour et supprimées entre la source et la cible. Par exemple, des preuves de revenus utilisées pour un type de dossier de prestation de produit peuvent être partagées avec des preuves de revenus utilisées dans un autre type de dossier de prestation de produit. Le partage des preuves est unidirectionnel et se fait par type de preuve. Cela signifie qu'il est possible de configurer plusieurs types de dossier ou plusieurs personnes ou personnes candidates afin de recevoir et de partager chaque preuve de différentes façons. Par exemple, le cas échéant, un type de dossier peut être en mesure de recevoir des preuves partagées, mais pas de partager ses propres preuves.

Il y a deux catégories de partage des preuves, le partage de preuves identiques et le partage de preuves non identiques, chacun étant configuré séparément. Les preuves sont identiques lorsque la source et la cible contiennent les mêmes

catégories d'informations et sont, en fait, les mêmes preuves. Un exemple de preuves identiques est la preuve de grossesse ; les mêmes informations sont susceptibles d'être enregistrées pour les femmes enceintes sur différents types de dossiers. Pour les preuves non identiques, les preuves source et cible sont deux types de preuves différentes, mais contenant des catégories d'informations en commun. Les types de preuves de revenus sont de bons exemples de preuves non identiques, tels que les revenus en fiducie. Alors que deux types de dossier ont en commun le nom du curateur et le montant de la fiducie, certains aspects du revenu en fiducie peuvent être ajoutés pour un type de dossier spécifique, mais pas pour les autres types de dossier. Lorsqu'Evidence Broker diffuse les preuves disponibles pour le partage, il sépare les preuves identiques et les preuves non identiques. Les preuves identiques peuvent être complètement partagées, mais pas les preuves non identiques.

Chaque enregistrement de preuves diffusé est accompagné d'un événement qui décrit la dernière action effectuée sur les preuves source et ayant mené à leur diffusion. Evidence Broker décrit l'événement pour que les responsables de dossier puissent voir les différentes mises à jour appliquées à une preuve. En examinant les différents événements concernant des preuves diffusées, les responsables de dossier peuvent décider de l'ordre dans lequel les traiter. Par exemple, un nouvel enregistrement de preuves qui a été supprimé du dossier source par la suite peut ne pas être pertinent dans le dossier cible. Par conséquent, le responsable de dossier peut décider de ne pas accepter le nouvel enregistrement de preuves diffusé car il a été supprimé ensuite.

Les trois principales fonctions opérationnelles qui déclenchent la diffusion de preuves sont décrites ci-après :

- v Dès qu'une nouvelle personne ou personne candidate est ajoutée à une cible, Evidence Broker va d'abord vérifier si cette personne ou personne candidate est membre d'un dossier source ou si elle dispose d'un enregistrement. Evidence Broker vérifie ensuite les preuves actives dans le dossier source ou dans l'enregistrement de la personne ou personne candidate qui concerne la nouvelle personne et dont le partage avec la cible est configuré. Ces preuves sont ensuite diffusées vers la cible.
- Si un changement est apporté à une preuve dans la source et si ces changements concernent la même personne qui existe dans la source et dans la cible, Evidence Broker diffuse ces changements vers la cible.
- v Dès qu'une cible est créée, Evidence Broker recherche des preuves pouvant être partagées. S'il y en a, Evidence Broker les diffuse. Il s'agit de son comportement par défaut. Toutefois, une agence peut disposer d'une API afin modifier ce comportement.

En plus des fonctions métier permettant à Evidence Broker de diffuser des preuves, les règles métier suivantes permettent d'assurer que les preuves diffusées sont valides dans la cible :

- v Si deux membres sont concernés par une preuve dans la source, alors la preuve n'est diffusée dans la cible que si les deux personnes sont également membres dans cette cible. Par exemple, la preuve de relation enregistrée pour deux membres d'un dossier source n'est diffusée dans un dossier cible que si ces deux personnes sont des membres dans le dossier cible.
- v Si les preuves concernant une personne concernent également au moins un autre participant dans la source qui n'existe pas dans la cible, alors la preuve est diffusée dans la cible et le participant concerné est ajouté à la cible et reçoit le rôle qui lui correspond. Par exemple, la preuve Etudiant enregistrée pour le membre d'un dossier où le participant concerné est une école est diffusée dans

<span id="page-14-0"></span>un dossier cible si la personne concernée par la preuve Etudiant est un membre du dossier cible. Lorsque cette preuve est acceptée dans le dossier cible, l'école est ajoutée dans le dossier cible et dispose du rôle de participant au dossier 'Ecole'.

#### **Comparaison de preuves**

Un utilisateur est informé de l'arrivée d'une nouvelle preuve par une notification sur le tableau de bord des preuves et également par une nouvelle tâche dans sa boîte de réception. Lorsqu'il reçoit la notification, l'utilisateur ouvre la page Liste des preuves entrantes qui sépare les preuves identiques et les preuves non identiques. L'utilisateur doit parcourir cette liste afin d'y effectuer l'action appropriée, c'est-à-dire revoir toutes preuves entrantes et les comparer aux preuves existantes dans le dossier, le cas échéant.

Le processus de comparaison diffère légèrement pour les preuves identiques et non identiques. Lorsque le responsable de dossier choisit de comparer les preuves identiques, Evidence Broker affiche une liste des enregistrements de preuve existants du même type pour le même client. Lorsqu'il choisit de comparer des preuves non identiques, Evidence Broker affiche une liste des enregistrements de preuve d'un client spécifique qui sont d'un type différent mais qui ont des chances d'être impactées par les preuves entrantes sélectionnées. Le responsable de dossier peut alors sélectionner les enregistrements de preuve qu'il souhaite pour les comparer aux preuves entrantes. Il est possible de sélectionner jusqu'à quatre enregistrements de preuve en une fois à fins de comparaison.

Pour les preuves identiques, les preuves similaires s'affichent dans la même ligne. Ainsi, il est plus facile pour le responsable de dossier de décider s'il doit accepter la preuve entrante ou non.

Pour les enregistrements de preuve non identiques, les enregistrements de types différents sont affichés à l'écran. Par exemple, les preuves de revenu d'un dossier source contiennent les détails d'emploi, et les preuves d'emploi pour le dossier cible. Les deux enregistrements sont affichés sous forme de comparaison pour que le responsable de dossier détermine les conséquences des preuves source sur les preuves cible pour le client.

#### **Configuration d'Evidence Broker**

Pour les preuves identiques, il existe une option de configuration afin d'accepter automatiquement les preuves partagées. Lorsque cette option est activée, le dossier cible sera configuré pour recevoir automatiquement les preuves partagées. Les enregistrements de preuves nouvelles et mises à jour apparaissent dans l'espace de travail en cours d'édition du dossier. Une suppression en attente sera configurée sur toutes les suppressions de preuves partagées à moins que les preuves cibles soient 'en cours d'édition', auquel cas les preuves 'en cours d'édition' seront annulées. Lorsque cette configuration est désactivée, les responsables de dossier doivent résoudre manuellement les preuves entrantes.

Lorsqu'Evidence Broker a été configuré pour accepter les preuves automatiquement, il est également possible de le configurer pour activer automatiquement les preuves dans le dossier cible. Les enregistrements de preuve nouveaux et mis à jour apparaissent dans l'espace de travail actif du dossier. Lorsque cette configuration est désactivée, les responsables de dossier doivent activer manuellement les preuves entrantes.

Par défaut, les éléments de vérification assoiciés à une preuve ne sont pas partagés dans la cible. Cela signifie que les preuves partagées qui nécessitent une

<span id="page-15-0"></span>vérification devront être vérifiées dans la cible et en fonction des éléments de vérification fournis, même si la preuve a déjà été vérifiée et même si des éléments de vérification ont été fournis dans la source. Il existe une option de configuration pour les preuves identiques et non identiques qui permet de copier les éléments de vérification qui sont associés à une preuve partagée dans la cible avec les preuves qui sont partagées, permettant au responsable de dossier de ne pas avoir à vérifier les preuves à nouveau si elles l'ont déjà été.

Pour plus d'informations sur la Configuration des preuves, voir la section «Configuration d'Evidence Broker».

#### **Résolution manuelle des preuves entrantes**

Lorsque l'acceptation automatique des preuves n'est pas utilisée, soit parce qu'elle n'est pas configurée pour les preuves identiques, ou parce qu'elle n'est pas applicable aux preuves non identiques, alors l'utilisateur doit examiner la liste des preuves entrantes et décider de l'action à mettre en oeuvre. Les preuves identiques peuvent être acceptées ou rejetées ; soit une par une ou en groupe. Les preuves non identiques doivent être enregistrées manuellement sur le dossier cible à partir des détails entrants (voir [«Suppression des preuves non identiques», à la page 16\)](#page-25-0), puis l'utilisateur peut supprimer les preuves non identiques de la liste des preuves entrantes.

Le rejet de preuves est un processus irréversible. Une fois rejetées, les preuves diffusées sont supprimées de la liste des preuves entrantes. Accepter les preuves diffusées implique de comprendre les états des preuves et l'ordre logique dans lequel les mises à jour des preuves doivent être effectuées. Un ensemble de règles empêche le responsable de dossier d'accepter les preuves ne rentrant pas dans cet ordre logique. La liste suivante résume la logique à adopter :

- v Lorsqu'une mise à jour en attente est déjà présente sur le dossier cible, Evidence Broker vérifie si la nouvelle mise à jour est liée à la mise à jour déjà présente et a la même date d'effet. Si c'est le cas, la mise à jour entrante ne peut pas être acceptée.
- v Lorsqu'une suppression en attente est déjà présente sur le dossier cible, Evidence Broker vérifie si la nouvelle mise à jour est liée à la suppression déjà présente et a la même date d'effet. Si c'est le cas, la mise à jour entrante ne peut pas être acceptée.
- Une suppression de preuves ne peut pas être acceptée sauf si un enregistrement de preuves actif ou en cours d'édition avec la même date d'effet existe sur le dossier cible.
- Une suppression de preuves ne peut pas être acceptée lorsqu'il y a des enregistrements de preuves actifs dépendants de l'enregistrement de preuves parent actif.

Vous trouverez plus d'informations sur la logique d'Evidence Broker dans le [tableau 1, à la page 13](#page-22-0) et le [tableau 2, à la page 15.](#page-24-0)

### **Configuration d'Evidence Broker**

### **Introduction**

Les options de configuration pour le partage de preuves sont disponibles dans le composant d'administration. Dans le processus de configuration du partage de preuves, chaque type de preuve peut être activé pour le partage. Lorsque le partage de preuves est activé au niveau des preuves du dossier ou des preuves de la personne ou personne candidate, la relation entre les preuves source et cible et les types de dossier doit également être configurée.

### <span id="page-16-0"></span>**Activation de la fonctionnalité Evidence Broker**

Pour utiliser le partage de preuves, la fonctionnalité Evidence Broker doit au préalable être activée dans le composant d'administration. Pour activer la fonctionnalité Evidence Broker, la propriété

"curam.miscapp.evidenceBrokerEnabled" dans Application - Paramètres divers doit être configurée sur "OUI" dans le composant d'administration. Ceci permet au partage de preuves d'avoir lieu entre des types de dossiers correctement configurés, par exemple entre des distributions de produits et des dossiers intégrés. Pour les systèmes configurés pour utiliser les preuves d'une personne ou d'une personne candidate, ceci permet également au partage de preuves d'avoir lieu entre un dossier et l'enregistrement d'une personne ou d'une personne candidate, situation dans laquelle ledit enregistrement peut être la source ou la cible.

### **Configuration du partage de preuves**

La configuration du partage des preuves est simple. Il suffit au responsable du dossier d'activer ou de désactiver le partage de chaque type de preuve pour chaque type de dossier ou type de participant, personne ou personne candidate. Cela signifie que les agences SEM peuvent ne choisir que les types de preuve pouvant être partagés. Par exemple, le type de dossier intégré de support de revenu peut contenir plusieurs types de preuves et seuls certains de ces types peuvent être activés pour le partage.

Evidence broker ne diffuse que les modifications de preuves affectant les types de preuves qui ont été activés pour le partage. Si nécessaire, cette option de configuration peut également être désactivée. Il est important de noter que si cette option est désactivée, les preuves qui ont déjà été diffusées le sont toujours. Cependant, les prochaines preuves de ce type ne seront plus diffusées.

Des API et des points d'ancrage sont fournis. Une agence peut en tirer parti afin de modifier le comportement par défaut d'Evidence Broker. Ces éléments sont détaillés dans les sections suivantes.

#### **Création d'une API de dossiers pour empêcher le déclenchement d'Evidence Broker**

Une agence peut utiliser cette API si elle ne souhaite pas appeler Evidence Broker at lors de la création du dossier. Cela signifie qu'il est possible de configurer le partage des preuves à tous les autres points du cycle de vie du dossier. Toutefois, l'appel de cette API lors de la création du dossier empêche le partage des preuves pendant cette étape.

Par exemple, cette API peut être pratique si une agence utilise des dossiers de demande afin de capturer les informations concernant la demande avant de créer un dossier en cours pour gérer les aspects de la distribution. L'utilisation de cette API permet à l'agence de ne pas partager les preuves lors de la création du dossier en cours, en partant du principe que l'utilisateur constituant le dossier de demande aura construit l'ensemble initial de preuves qu'il souhaite pour les dossiers en cours concernant la demande et que le fait de récupérer des preuves d'un peu partout à cette étape entraîne un risque de confusion dans les affaires.

#### **Points d'ancrage préalables au partage des preuves**

Une agence dispose d'un point d'ancrage lui permettant de développer sa propre logique personnalisée afin de pouvoir contrôler les preuves devant être partagées <span id="page-17-0"></span>entre une source et une cible, indépendamment de leur configuration éventuelle. Cette option est particulièrement pratique si la configuration n'a été qu'approximativement définie. Notez que le point d'ancrage ne peut être déclenché que lorsque le partage des preuves est lancé (lorsqu'il y a des éléments à partager).

Par exemple, lorsqu'un événement déclenche la création d'un dossier et que l'API empêchant le déclenchement d'Evidence Broker est utilisé, le partage n'a pas lieu lors de la création du dossier (voir la section [«Création d'une API de dossiers pour](#page-16-0) [empêcher le déclenchement d'Evidence Broker», à la page 7\)](#page-16-0). Ensuite, l'activation des preuves déclenche leur partage. Si une agence utilise ce point d'ancrage, elle peut contrôler la liste des preuves en cours de partage dans la cible. Par exemple, elle peut indiquer une liste de preuves devant être partagées plus importante que ce qui avait été configuré.

### **Configuration du partage de preuves entre les types de dossiers**

Cette section décrit les options de configuration disponibles pour le partage de preuves entre les types de dossier. Notez que pour les systèmes configurés pour utiliser les preuves d'une personne ou d'une personne candidate, les informations de configuration d'Evidence Broker contenues dans cette section s'appliquent également lorsque l'enregistrement d'une personne ou d'une personne candidate est indiqué comme source et lorsqu'un dossier est indiqué comme cible. Toutefois, lorsque l'enregistrement d'une personne ou d'une personne candidate est indiqué comme cible, certains paramètres de configuration d'Evidence Broker ne s'appliquent pas. Pour plus d'informations sur les différences lors de la configuration d'un partage vers l'enregistrement d'une personne ou d'une personne candidate, voir la section [«Configuration du partage de preuves dans un](#page-20-0) [enregistrement de personne ou de personne candidate», à la page 11.](#page-20-0)

#### **Sélection d'une source et d'une cible**

il existe deux processus de configuration du partage des preuves entre les types de dossier : une pour les preuves identiques et une autre pour les preuves non identiques. Dans les deux cas, il est nécessaire de sélectionner une source et une cible target. Evidence Broker diffuse les preuves partagées entre la source et la cible. Les deux méthodes diffèrent dans la configuration des types de preuves source et cible.

Pour les preuves identiques, il suffit de sélectionner les types de preuve qui seront partagées entre la source et la cible. Cela vient du fait que les preuves sont de même type. Pour des preuves non identiques, il est nécessaire de sélectionner le type de preuves source et le type de preuves cible, car les types de preuves sont différents et le type de preuve source peut affecter le type de preuve cible.

Evidence Broker permet de définir plus ou moins précisément le partage. Lorsque le partage est défini précisément, il est nécessaire de spécifier le dossier exact pour la source et la cible. Lorsque la définition est peu précise, le caractère générique ('\*') peut être utilisé. Cette opération prend en charge des spécifications de partage telles que le partage du type de preuve spécifié avec toute distribution de produits qui contient le même type de preuve, le partage du type de preuve spécifié avec tout dossier intégré le même type de preuve et le partage du type de preuve spécifié avec tout dossier de demande qui contient le même type de preuve. Par conséquent, la spécification est plus ouverte car le type de dossier exact ne doit pas nécessairement être spécifié.

#### <span id="page-18-0"></span>**Indication de la quantité d'informations à partager**

Evidence Broker possède une option de configuration permettant de limiter la quantité d'informations pouvant être partagée par type de preuve. Cette option garantit que les informations obsolètes ou redondantes ne seront pas partagées. Parmi ces options de configuration se trouvent :

- v Ne partager que la mise à jour la plus récente. Si elle est sélectionnée, seul l'enregistrement actif le plus récent est partagé.
- v Partager un nombre spécifique de mises à jour de preuves. Si elle est sélectionnée, le nombre indiqué d'enregistrements actifs, y compris le plus récent, est partagé. Par exemple, si vous y avez indiqué 5, alors les 5 derniers enregistrements actifs sont partagés. S'il n'y a que 2 enregistrements, alors le système n'en partagera que 2.
- v Partager les mises à jour d'une période spécifique (mois, semaines ou années). Si elle est sélectionnée, tous les enregistrements actifs de la période indiquée sont partagés. Par exemple, si l'utilisateur sélectionne 10 ans, tous les enregistrements actifs y compris le plus récent, seront sélectionnés.

#### **Acceptation automatique des preuves partagées**

Evidence Broker peut être configuré pour accepter automatiquement les preuves identiques de chaque type de preuve source et chaque dossier source vers chaque type de preuve cible et chaque dossier cible. Cela évite au responsable du dossier de devoir accepter manuellement les preuves entrantes. Notez que si les systèmes sont configurés pour utiliser les preuves d'une personne ou d'une personne candidate et si l'enregistrement de la personne ou de la personne candidate est indiqué comme cible, alors ce paramètre de configuration ne s'applique pas.

Lorsqu'un nouvel enregistrement de preuve est partagé (et accepté automatiquement), il est ajouté à la liste des preuves en cours de modification ; lorsqu'une mise à jour de preuve est partagée (et acceptée automatiquement), elle est également ajoutée à la liste des preuves en cours de modification, et la connexion avec l'enregistrement original ayant été modifié est automatiquement conservée par le système. Le responsable de dossier peut ensuite choisir d'activer ou non la nouvelle preuve ou les mises à jour de preuve.

Les suppressions de preuves partagées peuvent également être acceptées automatiquement. Cela a pour conséquence de définir un indicateur de suppression en attente sur un enregistrement de preuves actif ou d'annuler un enregistrement de preuves en cours d'édition.

Comme indiqué plus haut, les preuves partagées qui sont acceptées automatiquement ne nécessitent aucune intervention manuelle. Une tâche est affectée à le responsable de dossier à chaque fois que des preuves partagées sont acceptées automatiquement. A moins que l'activation automatique ne soit pas configurée, le responsable de dossier doit toujours activer manuellement les preuves partagées. Cela lui permet de vérifier que les preuves partagées sont correctes, d'effectuer les modifications nécessaires, et de valider les preuves avant qu'elles soient activées. Les preuves partagées dont l'activation automatique est configurée sont automatiquement activées lors de leur diffusion.

#### **Activation automatique des preuves partagées**

Si Evidence Broker a été configuré pour accepter automatiquement les preuves, il est également possible de le configurer pour qu'il active automatiquement ces preuves dans le dossier cible. Cela évite au responsable du dossier de devoir activer manuellement des preuves qui ont été automatiquement acceptées. Notez que si les systèmes sont configurés pour utiliser les preuves d'une personne ou

<span id="page-19-0"></span>d'une personne candidate et si l'enregistrement de la personne ou de la personne candidate est indiqué comme cible, alors ce paramètre de configuration ne s'applique pas.

Lorsqu'un nouvel enregistrement de preuve est partagé (et automatiquement accepté et activé), il est ajouté à la liste de preuves actives ; lorsqu'une mise à jour de preuve est partagée (et automatiquement acceptée et activée), elle est également ajoutée à la liste des preuves actives, mais sa connexion avec l'enregistrement original qui a été modifié est automatiquement conservée par le système. Pour garantir que les preuves sont traitées dans leur ensemble, l'activation se produit sur des lots au lieu de se produire sur des enregistrements individuels.

Il est également possible d'automatiser la suppression de preuves partagées, entraînant la suppression de l'enregistrement de preuve au lieu de la mise en place d'un indicateur suppression en attente.

Au cas où le système ne pourrait pas activer un enregistrement de preuve dans le dossier cible à cause de l'échec d'une validation par exemple, une tâche est assignée au responsable du dossier, l'informant que l'activation de l'enregistrement de preuve est impossible. Les enregistrements qui n'ont pas pu être activés restent en édition dans le dossier cible, mais tous ceux qui ont pu l'être y apparaissent comme actifs.

#### **Partage des éléments de vérification**

Par défaut, les éléments de vérification associés à une preuve ne sont pas partagés avec la cible. Il est cependant possible de configurer Evidence Broker de façon à ce que les éléments de vérification associés à une preuve identique ou non identique puissent être copiés dans la cible avec les preuves partagées. Cela évite au responsable de dossier de devoir vérifier les preuves concernant une personne et qui ont déjà été vérifiées.

Il est possible de configurer les éléments de vérification afin de toujours les partager ou de ne les partager que si nécessaire. Si vous sélectionnez 'Toujours', l'élément de vérification est toujours copié sur la cible, même s'il n'est pas utilisé ou requis par la cible. Si vous sélectionnez 'Si applicable', l'élément de vérification n'est copié sur la cible que s'il est utilisé ou requis par la cible.

Les éléments de vérification entrants s'affichent dans la page Preuves entrantes. Evidence Broker affiche sa date d'échéance et un indicateur afin de montrer si la vérification partagée s'applique à la cible. Il est possible de développer la vérification pour afficher plus de détails, y compris des liens vers des pièces jointes éventuellement présentes concernant l'élément de vérification.

Que les preuves entrantes soient acceptées de façon automatique ou manuelle, les éléments de vérification entrants sont créés par rapport à l'enregistrement de preuve accepté. Lorsque les preuves sont automatiquement activées, les éléments de vérification entrants sont créés par rapport à l'enregistrement de preuve actif. si les mêmes éléments de vérification sont utilisés sur la cible pour vérifier des preuves, ces preuves sont automatiquement vérifiées. Si d'autres éléments de vérification sont requis pour vérifier des preuves dans la cible, alors ces preuves ne sont pas vérifiées et le propriétaire du dossier reçoit une notification l'informant que les preuves nécessitent une autre vérification.

### <span id="page-20-0"></span>**Configuration du partage de preuves dans un enregistrement de personne ou de personne candidate**

Concernant les systèmes qui sont configurés pour utiliser des preuves de personne ou de personne candidate, il est possible de configurer Evidence Broker pour partager ces preuves en plus des preuves de dossier. Lorsque l'enregistrement de la personne ou de la personne candidate est indiqué comme cible à la place d'un dossier, certains paramètres de configuration et certaines fonctionnalités d'Evidence Broker ne s'appliquent pas.

Lorsqu'Evidence Broker diffuse de nouvelles preuves dans l'enregistrement d'une personne ou d'une personne candidate, ces preuves sont automatiquement acceptées et activées dans cet enregistrement. Cela signifie qu'elles sont ajoutées à la liste des preuves actives pour la personne ou la personne candidate sans que l'utilisateur ne doive les accepter et les activer manuellement. De la même façon, si une mise à jour de preuve est partagée dans un enregistrement de personne ou de personne candidate, elle est également ajoutée à la liste des preuves actives, et la connexion avec l'enregistrement original modifié est automatiquement conservée par le système. Lorsque la suppression d'une preuve est partagée dans l'enregistrement d'une personne ou d'une personne candidate, la preuve est immédiatement supprimée de cet enregistrement.

Comme l'utilisateur n'a pas à accepter ni à activer manuellement les preuves qui ont été diffusées dans l'enregistrement d'une personne ou d'une personne candidate, les options de configuration associées à cette fonctionnalité ne s'appliquent pas. En conséquence, aucun état 'En cours d'édition', 'Preuve entrante' ni aucun écran de comparaison des preuves n'est disponible dans l'espace de travail des preuves concernant l'enregistrement d'une personne ou d'une personne candidate étant donné qu'ils ne sont pas requis. Toutes les autres options de configuration s'appliquent lors de la configuration du partage des preuves de l'enregistrement d'une personne ou d'une personne candidate.

Pour plus d'informations sur les preuves d'une personne ou d'une personne candidate, voir le Guide Cúram Evidence.

### **Utilisation d'Evidence Broker**

### **Introduction**

Une fois que les options de configuration pour le partage de preuves sont configurées, Evidence Broker peut être utilisé par les responsables de dossier pour gérer les preuves. Ce chapitre fournit une présentation de l'utilisation d'Evidence Broker.

### **Utilisation de l'espace de travail en cours d'édition pour gérer les preuves**

Chaque dossier dispose d'un espace de travail 'en cours d'édition' dans lequel les responsables de dossier peuvent gérer les mises à jour des preuves. Par défaut, cet espace de travail affiche un état en cours d'édition pour toutes les preuves sur le dossier. Il affiche également toutes les suppressions de preuves en attente.

Si les preuves identiques sont acceptées, elles sont mises à jour dans la liste des preuves en cours d'édition et le responsable de dossier doit ensuite gérer les évidences classées en cours d'édition sur le dossier. De même, lors de la résolution des preuves non identiques, le responsable de dossier peut enregistrer des preuves

sur le dossier source à partir des détails entrants ; à nouveau, cela est valable pour toutes les nouvelles preuves sur le dossier. Pour plus d'informations sur la gestion des preuves, voir le Guide Cúram Evidence.

### <span id="page-21-0"></span>**Traitement des preuves partagées**

Lorsque la preuve est disponible au partage et que son acceptation automatique n'a pas été configurée, la liste des preuves entrantes dans l'onglet des preuves se remplit. Cet onglet répertorie toutes les preuves disponibles pour le partage pour tous les types de preuves dans le dossier cible. Les preuves identiques provenant de la source apparaissent dans une liste distincte des preuves non identiques. Les responsables de dossier peuvent choisir de comparer individuellement chaque enregistrement de preuve provenant de la source. Les options permettent d'accepter ou de rejeter les preuves identiques ou de supprimer les preuves non identiques. Les preuves dont l'acceptation automatique a été configurée ne sont pas affichées pas dans la liste des preuves entrantes, étant donné qu'elles vont directement dans la liste des preuves en cours d'édition. Si leur activation automatique a également été configurée, alors elles iront directement dans la liste des preuves actives.

#### **Notification aux responsables de dossier des preuves disponibles pour le partage**

Les responsables de dossier reçoivent généralement des tâches les informant que des preuves sont disponibles pour le partage. A partir de ces tâches, les responsables de dossier peuvent accéder à la liste des preuves entrantes où ils peuvent examiner toutes les preuves entrantes et agir de façon appropriée. Evidence Broker clôture automatiquement ces tâches lorsque des preuves identiques et diffusées sont acceptées ou rejetées, et que des preuves non identiques diffusées ont été supprimées.

#### **Comparaison de preuves source et cible**

Afin d'aider les responsables de dossier à prendre des décisions relatives aux preuves diffusées, Evidence Broker offre une option permettant de comparer les preuves partagées aux preuves existantes sur le dossier cible. Dans toutes les comparaisons de preuve, un unique enregistrement de preuve provenant de la source est comparé à au moins un autre existant dans le dossier cible. Evidence Broker affiche tous les enregistrements de preuve existants dans le dossier cible, qui sont actifs, en cours d'édition ou en attente de suppression, qui sont affectés au même participant que celui des preuves source et qui proviennent du même dossier source ou enregistrement de personne ou de personne candidate.

Le processus de comparaison diffère légèrement pour les preuves identiques et non identiques. Pour les preuves identiques, Evidence Broker affiche une table de valeurs pour les preuves source et cible, permettant au responsable de dossier de comparer les valeurs équivalentes. Pour les preuves non identiques, Evidence Broker affiche les preuves source dans une fenêtre supérieure et les preuves cible dans une fenêtre supérieure. La complexité de la comparaison des preuves augmente avec le nombre d'enregistrements de preuves cible comparés à l'enregistrement de preuves source.

Pour prendre une décision concernant le traitement des preuves identiques, les responsables de dossier peuvent comparer la date d'effet et l'état de l'enregistrement de preuves source à ou aux date(s) et état(s) de ou des enregistrement(s) de preuves cible. Si la date d'effet pour l'enregistrement de preuves source est différente de l'enregistrement de preuves cible, alors

<span id="page-22-0"></span>l'enregistrement de preuves source peut être actif en même temps que l'enregistrement de preuves cible, car les deux enregistrements de preuves sont effectifs à deux périodes différentes.

Si la date d'effet est la même pour les enregistrements de preuves source et cible, Evidence Broker utilise l'état des enregistrements de preuves source et cible pour déterminer la méthode de partage des preuves identiques. Notez qu'Evidence Broker met en évidence les enregistrements qui sont susceptibles de devenir être obsolètes si le responsable de dossier accepte et active les preuves partagées. Il met également en évidence les enregistrements qui sont annulés ou sont annulés ou supprimés à la suite de l'acceptation et de l'activation de la diffusion. Il est également important que le responsable de dossier comprenne comment Evidence Broker traite les preuves en fonction de l'état des preuves entrantes.

Le tableau suivant décrit comment Evidence Broker traite les preuves en fonction d'un ensemble de scénarios de partage possible pour les preuves identiques où les preuves entrantes sont liées aux preuves sur le dossier et ont la même date d'effet :

**Important :** Evidence Broker a été conçu pour s'assurer qu'aucun enregistrement de preuves en conflit ne peut être activé sur l'espace de travail des preuves. Par exemple, Evidence Broker n'autorise pas que deux enregistrements de preuves du même type et se référant au même participant soient en cours d'édition au même moment. Cela permet d'éviter la confusion entre les enregistrements de preuves en cours d'édition. La solution a également été conçue pour donner aux responsables de dossier suffisamment d'informations pour résoudre les conflits sur l'espace de travail des preuves avant d'accepter les preuves entrantes.

*Tableau 1. Scénarios possibles de partage des preuves en fonction de l'état des preuves*.

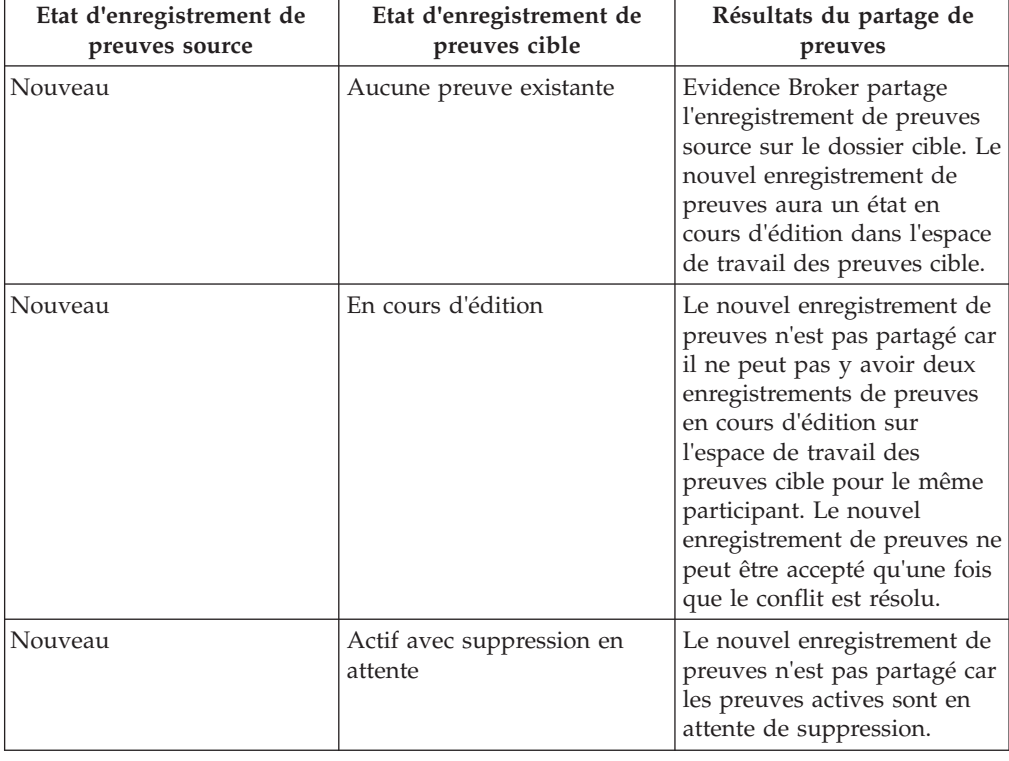

Ce tableau décrit tous les scénarios possibles de partage des preuves en fonction de l'état des enregistrements de preuves source et cible.

#### *Tableau 1. Scénarios possibles de partage des preuves en fonction de l'état des preuves (suite)*.

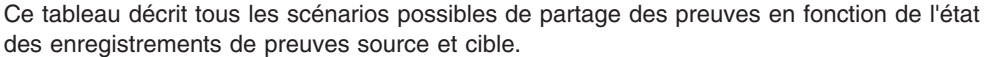

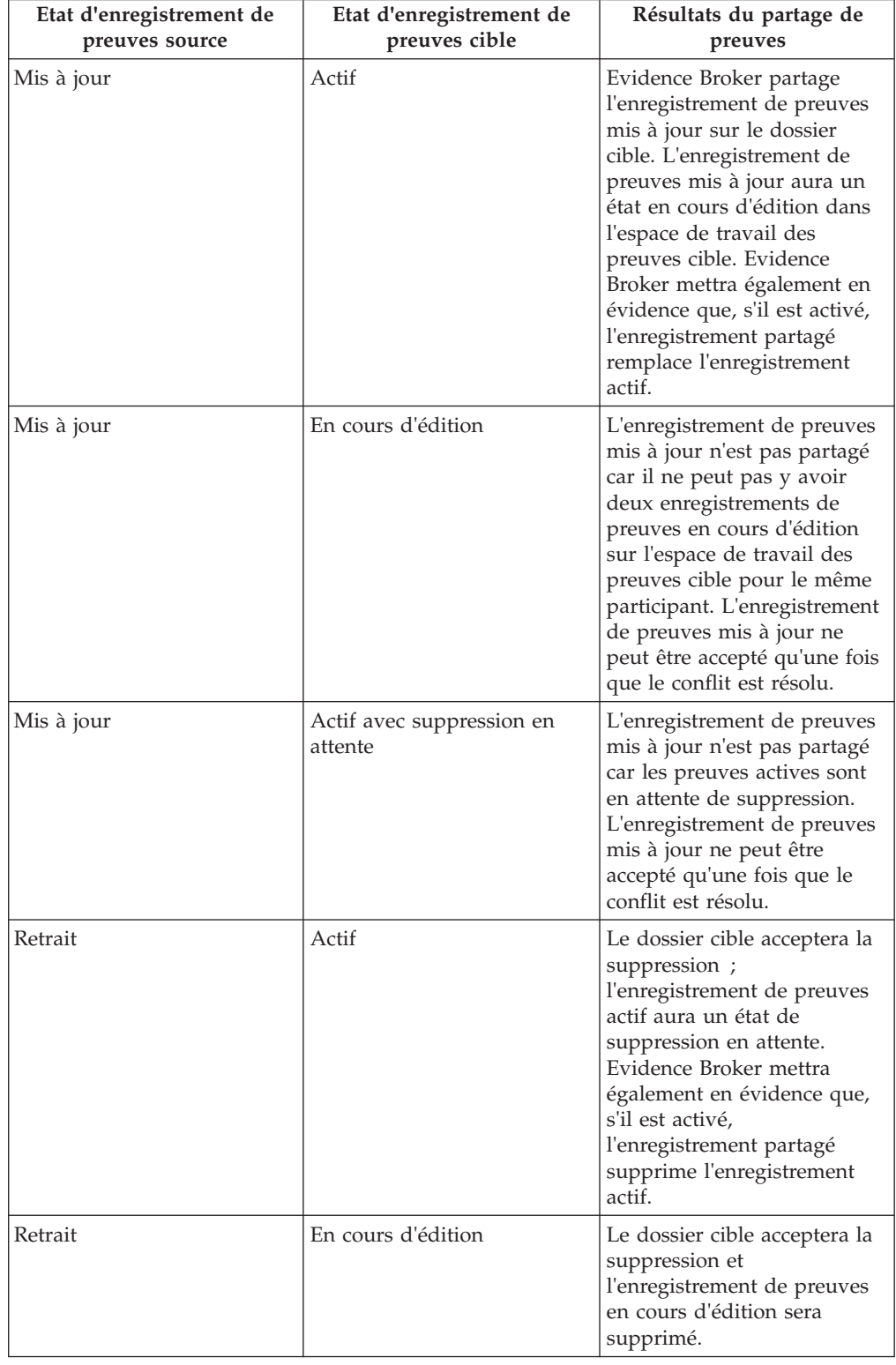

<span id="page-24-0"></span>*Tableau 1. Scénarios possibles de partage des preuves en fonction de l'état des preuves (suite)*.

Ce tableau décrit tous les scénarios possibles de partage des preuves en fonction de l'état des enregistrements de preuves source et cible.

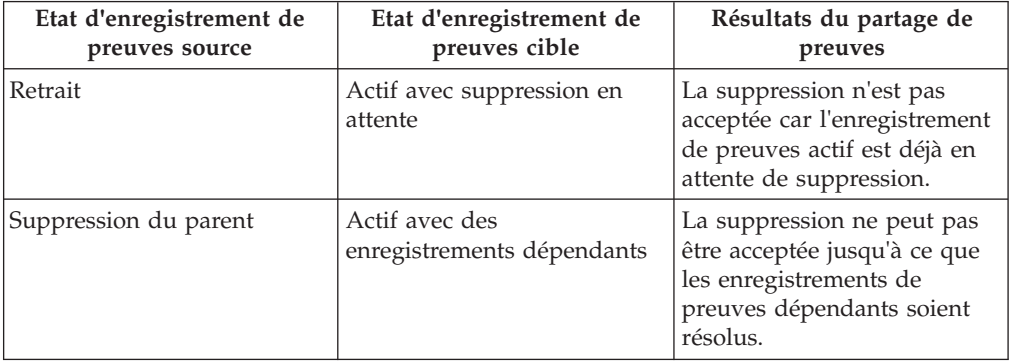

#### **Acceptation ou rejet des preuves identiques**

La liste des preuves entrantes affiche la liste complète des preuves identiques disponibles pour le partage vers le dossier cible. A partir de cette liste, les responsables de dossier choisissent d'accepter ou de rejeter une partie ou la totalité des preuves entrantes. Même si toutes les preuves entrantes peuvent être rejetées, les validations des preuves entrantes doivent prendre en compte tous les enregistrements de preuves pour les mêmes preuves cible et s'assurer qu'aucun conflit n'empêche l'acceptation des preuves entrantes. En plus des validations élémentaires décrites dans le [tableau 1, à la page 13,](#page-22-0) des validations spécifiques sont nécessaires si on souhaite accepter plusieurs enregistrements conflictuels de preuves entrantes. Le tableau suivant décrit ces validations supplémentaires :

**Remarque :** Les responsables de dossier peuvent trouver plus simple d'accepter un enregistrement de preuves entrantes à la fois, en particulier lorsqu'il y a de nombreux enregistrements liés qui augmentent le risque de conflits.

*Tableau 2. Validations supplémentaires appliquées lors de l'acceptation de plusieurs enregistrements de preuves entrantes*.

Ce tableau décrit les validations supplémentaires appliquées lors de l'acceptation de plusieurs enregistrements de preuves entrantes.

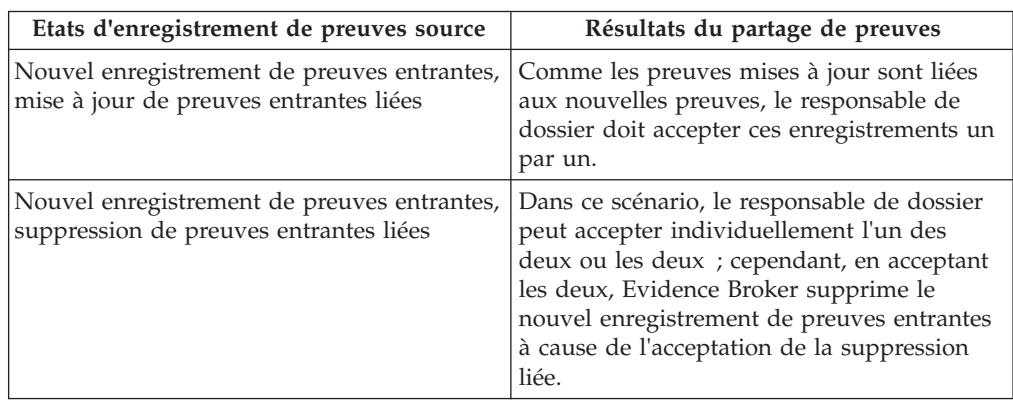

<span id="page-25-0"></span>*Tableau 2. Validations supplémentaires appliquées lors de l'acceptation de plusieurs enregistrements de preuves entrantes (suite)*.

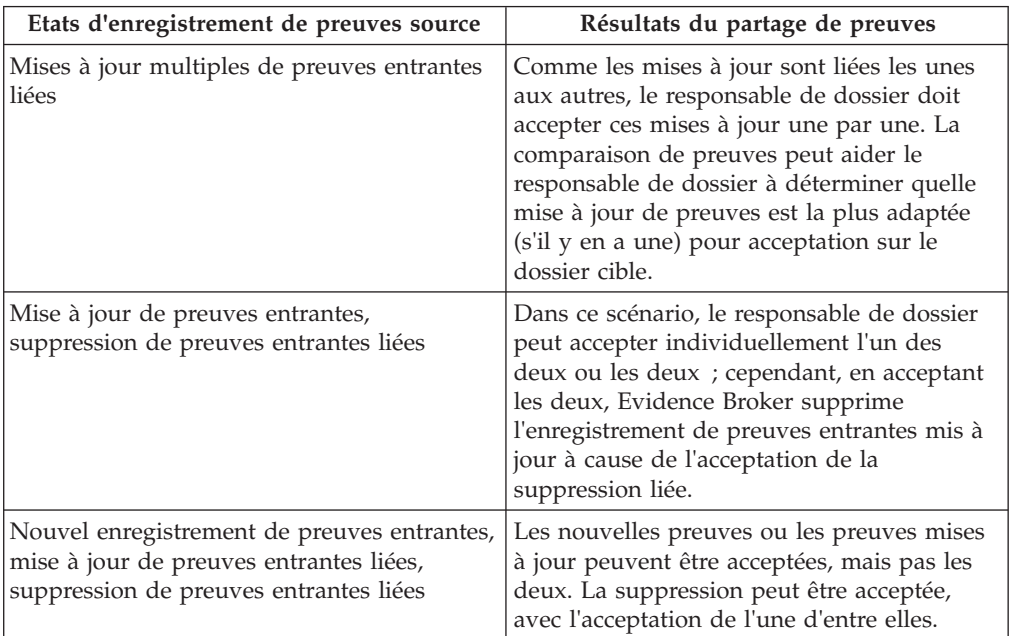

Ce tableau décrit les validations supplémentaires appliquées lors de l'acceptation de plusieurs enregistrements de preuves entrantes.

#### **Configuration de l'acceptation automatique des preuves**

Les preuves dont l'acceptation automatique a été configurée ne sont pas affichées dans la liste des preuves entrantes, étant donné que l'utilisateur n'a pas à les accepter ni à les rejeter manuellement. Cependant, si le système rencontre des problèmes pendant leur diffusion, elles seront laissées dans la liste des preuves entrantes et le propriétaire du dossier sera informé de l'échec de leur acceptation automatique. Par exemple, Evidence Broker ne permet pas que deux enregistrements de preuve du même type, concernant le même participant et dotées de la même date d'effet soient acceptées dans un dossier cible. Lors du traitement de preuves partagées dont l'acceptation automatique est configurée, si leur validation échoue, le propriétaire du dossier est informé et la preuve s'affiche dans la liste des preuves entrantes.

#### **Suppression des preuves non identiques**

En plus d'afficher la liste complète des preuves identiques disponibles pour le partage vers le dossier cible, la liste des preuves entrantes affiche également la liste des preuves non identiques. Les preuves non identiques doivent être supprimées manuellement (il n'existe aucune fonctionnalité pour accepter automatiquement les changements apportés aux preuves non identiques sauf si la cible est un enregistrement de personne ou de personne candidate, auquel cas toutes preuves, y compris celles non identiques, sont automatiquement acceptées et activées). Evidence Broker offre la possibilité de comparer les preuves non identiques avec les preuves associées pour le même client sur le dossier cible, et de marquer les preuves non identiques comme supprimées.

#### **Partage de plusieurs preuves pour l'acceptation automatique**

Lorsque plusieurs enregistrements de preuve sont disponibles pour le partage et ont été configurés pour l'acceptation automatique, tous les enregistrements de preuve sont partagés si aucune erreur ne survient lors du partage. Lors du

<span id="page-26-0"></span>traitement de plusieurs enregistrements de preuve, si une erreur survient au cours du partage de l'un des enregistrements de preuve au stade de l'acceptation, la médiation est redémarrée pour toutes les preuves avec l'acceptation automatique désactivée. Les preuves sont déplacées dans la liste des preuves entrantes de la cible et doivent être acceptées manuellement par l'utilisateur. Par exemple, cinq enregistrements de preuve sont partagés de la source vers la cible et les deux premières preuves ne présentent pas de condition d'erreur au cours de leur traitement, mais lors de l'acceptation de la troisième information collectée, une erreur de validation qui empêche l'information collectée d'être acceptée automatiquement survient. Dans ce scénario, la médiation est redémarrée, les cinq preuves sont partagées dans la liste des preuves entrantes de la cible, et l'utilisateur doit les accepter manuellement.

#### **Partage de plusieurs preuves pour l'activation automatique**

Lorsque plusieurs enregistrements de preuve sont disponibles pour le partage et ont été configurés pour l'activation automatique, tous les enregistrements de preuve sont partagés si aucune erreur ne survient lors du partage. Lors du traitement de plusieurs enregistrements de preuve, si une erreur survient au cours du partage de l'un des enregistrements de preuve au stade de l'activation, la médiation est redémarrée pour toutes les preuves avec l'activation automatique désactivée. Lorsque les enregistrements de preuve sont traités la deuxième fois, si aucune erreur ne survient, toutes les preuves sont déplacées dans la liste En cours d'édition de la cible et l'utilisateur doit les activer manuellement. Si une erreur de validation qui empêche l'acceptation automatique de l'enregistrement de preuve survient, la médiation est redémarrée pour tous les enregistrements de preuve avec l'acceptation automatique désactivée. Les preuves sont déplacées dans la liste des preuves entrantes de la cible et doivent être acceptées et activées manuellement par l'utilisateur. Par exemple, cinq enregistrements de preuve sont partagés de la source vers la cible et les deux premières preuves ne présentent pas de condition d'erreur au cours de leur traitement, mais lors de l'activation de la troisième information collectée, une erreur de validation qui empêche l'information collectée d'être activée automatiquement survient. Dans ce scénario, la médiation est redémarrée pour les cinq enregistrements de preuve avec l'activation automatique désactivée. Lorsque les preuves sont traitées la deuxième fois, si une erreur de validation qui empêche l'acceptation automatique de l'une des preuves survient, la médiation est redémarrée avec l'acceptation automatique désactivée pour les cinq preuves, celles-ci sont déplacées dans la liste des preuves entrantes de la cible et l'utilisateur doit les accepter et les activer manuellement. Lorsque les preuves sont traitées la deuxième fois, si aucune erreur de validation survient, les cinq preuves sont partagées dans la liste En cours d'édition de la cible et l'utilisateur doit les activer manuellement.

### **Affichage de l'historique de modification des preuves**

L'historique de modification des preuves offre une vue complète des changements apportés à une preuve. (Un lien est fourni sur la page Afficher les preuves, Mis à jour par zone) L'historique inclut les modifications de preuves effectuées dans l'espace de travail des preuves et les modifications de preuves partagées gérées par Evidence Broker. Le tableau suivant décrit les modifications de preuves possibles :

*Tableau 3. Résumé des modifications des preuves*.

Le tableau suivant décrit les modifications de preuves possibles

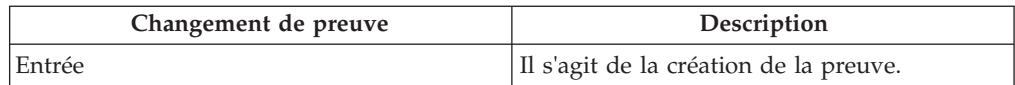

#### *Tableau 3. Résumé des modifications des preuves (suite)*.

| Changement de preuve               | Description                                                                                                    |
|------------------------------------|----------------------------------------------------------------------------------------------------|
| Mis à jour                         | Apparaît lorsqu'un enregistrement de<br>preuves actif a été mis à jour et que ces<br>modifications ont été acceptées.                                                                                                    |
| Ensemble en attente de suppression | Apparaît lorsqu'un enregistrement de<br>preuves actif a un ensemble en attente de<br>suppression.                                                                                                    |
| Suppression en attente annulée     | Apparaît lorsqu'une suppression en attente<br>est annulée.                                                                                                    |
| Obsolète                           | Apparaît lorsqu'un enregistrement de<br>preuves actif a été mis à jour et que ces<br>modifications ont été activées, rendant ainsi<br>obsolètes l'enregistrement de preuves actif<br>existant.                                    |
| Annulé                             | Apparaît lorsque de nouvelles preuves avec<br>un état en cours d'édition sont annulées<br>(avant leur activation).                                                                                                    |
| Activé                             | Apparaît lorsqu'un enregistrement de<br>preuves en cours d'édition est activé.                                                                                                    |
| Soumis                             | Apparaît lorsque des preuves sont soumises<br>pour approbation avant activation.                                                                                                    |
| Approuvé                           | Apparaît lorsque des preuves sont<br>approuvées pour activation.                                                                                                    |
| Rejeté                             | Apparaît lorsque des preuves sont rejetées et<br>ne peuvent, par conséquent, pas être<br>activées.                                                                                                    |
| Ensemble en attente de mise à jour | Apparaît lorsqu'un enregistrement de<br>preuves actif est mis à jour et que, par<br>conséquent, la mise à jour en attente est<br>configurée.                                                                                      |
| Mise à jour en attente annulée     | Apparaît lorsque les mises à jour des<br>preuves ont été annulées lors de la mise à<br>jour de l'enregistrement des preuves actif,<br>annulant par conséquent la mise à jour en<br>attente sur l'enregistrement de preuves actif. |
| Transfert de preuves               | Apparaît lorsque des preuves sont<br>transférées d'un dossier vers un autre.                                                                                                    |
| Preuves partagées ajoutées         | Apparaît lorsque de nouvelles preuves sont<br>disponibles pour le partage.                                                                                                    |
| Preuves ajoutées mises à jour      | Apparaît lorsque des mises à jour de<br>preuves sont disponibles pour le partage.                                                                                                    |
| Preuves ajoutées acceptées         | Apparaît lorsque des preuves partagées ont<br>été acceptées sur le dossier cible.<br>L'indicateur d'acceptation est configuré sur<br>la preuve source.                                                                            |

Le tableau suivant décrit les modifications de preuves possibles

### <span id="page-28-0"></span>**Scénarios opérationnels de partage des preuves**

### **Introduction**

Cette annexe propose des scénarios opérationnels simples pour présenter l'acceptation manuelle des preuves identiques, l'acceptation automatique des preuves identiques, et le partage de preuves non identiques.

### **Acceptation manuelle de preuves identiques**

John Patterson est le premier client d'un dossier intégré Cúram Global Income Support - Screening (CGISS) et est membre d'un dossier Cúram Child Services. John informe le responsable de son dossier CGISS de nouvelles preuves de frais de subsistance. Le responsable de dossier ajoute les preuves et les active.

Les preuves de frais de subsistance comptent également lors de la détermination de l'éligibilité pour CCS. Le système est configuré administrativement pour partager le type de preuves d'un dossier CGISS vers un dossier CCS, mais pas automatiquement. Lorsque le responsable de dossier applique des preuves de frais de subsistance à un dossier CGISS, le système détermine qu'il s'agit d'un type de preuves partagé et que le participant John Patterson existe dans les deux dossiers.

Evidence Broker met à jour la liste des preuves entrantes pour afficher les nouvelles preuves partagées disponibles. Le responsable du dossier CCS reçoit une notification l'informant des preuves partagées et les examine. Une fois qu'ils sont satisfaits des changements, le responsable de dossier accepte la modification de diffusion. Les preuves sont désormais en cours d'édition sur le dossier CCS et peuvent être activées normalement.

### **Acceptation automatique de preuves identiques**

Mary Smith est le client principal dans un dossier intégré CGISS et elle fait partie d'un dossier CCS. Mary informe le responsable de son dossier CGISS des changements apportés à ses preuves en ressources liquides. Le responsable de dossier met à jour les preuves et les active. Les preuves en ressources liquides comptent également lors de la détermination de l'éligibilité pour CCS. Le système est configuré administrativement pour partager le type de preuves d'un dossier CGISS vers un dossier CCS, et pour accepter automatiquement toutes les modifications de preuves.

Lorsque le responsable de dossier applique des preuves de ressources liquides à un dossier CGISS, le système détermine qu'il s'agit d'un type de preuves partagé et que le participant Mary Smith existe dans les deux dossiers. Le système met à jour l'enregistrement de ressources liquides dans le dossier CCS et le place "en cours d'édition". Le responsable du dossier CCS reçoit une notification l'informant des modifications de preuves partagées acceptées automatiquement, et peut les activer comme des preuves normales.

### **Activation automatique des preuves identiques**

Jane Jones est le client principal dans un dossier intégré CGISS et membre dans un dossier CCS. Jane informe le responsable de son dossier CGISS des changements apportés à ses preuves fiduciaires. Le responsable de dossier met à jour les preuves et les active. Les preuves fiduciaires s'appliquent également à la détermination de l'éligibilité pour CCS. Un administrateur a configuré le système pour qu'il partage ce type de preuve entre CGISS et CCS et pour qu'il accepte et active automatiquement les changements apportés aux preuves.

<span id="page-29-0"></span>Lorsque le responsable de dossier applique les preuves fiduciaires au dossier CGISS case, le système détermine qu'il s'agit d'un type de preuve partagé dont l'activation automatique a été activée, et que le participant Jane Jones existe dans les deux dossiers. Le système met à jour l'enregistrement Fiducie dans le dossier CCS et l'ajoute à la liste des preuves actives.

### **Partage de preuves non identiques**

Joe Williams est le client principal dans un dossier intégré CGISS et son fils Michael fait également partie du dossier. Joe informe le responsable de son dossier CGISS que son fils Michael a été immunisé et le responsable de dossier met à jour le dossier médical de l'enfant avec ce changement. Joe et son fils sont également membres d'un dossier CCS.

Les preuves d'immunisation comptent également lors de la détermination de l'éligibilité pour CSS, mais dans un autre format, comme les preuves CCS enregistrent l'ensemble des détails relatifs aux dates et heures de l'immunisation. Le système est configuré administrativement pour partager les types de preuves non identiques relatifs aux preuves médicales et aux preuves d'immunisation des enfants d'un dossier CGISS vers un dossier CCS.

Lorsque le responsable de dossier applique des preuves médicales à un dossier CGISS, le système détermine qu'il s'agit d'un type de preuves partagé et que le participant Michael Williams existe dans les deux dossiers. Le responsable du dossier CCS reçoit une notification l'informant des modifications de preuves non identiques partagées, et peut examiner les détails du changement afin de décider de l'action à prendre.

### <span id="page-30-0"></span>**Remarques**

Le présent document peut contenir des informations ou des références concernant certains produits, logiciels ou services IBM non annoncés dans ce pays. Pour plus de détails, référez-vous aux documents d'annonce disponibles dans votre pays, ou adressez-vous à votre partenaire commercial IBM. Toute référence à un produit, logiciel ou service IBM n'implique pas que seul ce produit, logiciel ou service puisse être utilisé. Tout autre élément fonctionnellement équivalent peut être utilisé, s'il n'enfreint aucun droit d'IBM. Il est de la responsabilité de l'utilisateur d'évaluer et de vérifier lui-même les installations et applications réalisées avec des produits, logiciels ou services non expressément référencés par IBM. IBM peut détenir des brevets ou des demandes de brevet couvrant les produits mentionnés dans le présent document. La remise de ce document ne vous accorde aucune licence pour ces brevets. Si vous désirez recevoir des informations concernant l'acquisition de licences, veuillez en faire la demande par écrit à l'adresse suivante :

IBM Director of Licensing

IBM Corporation

North Castle Drive

Armonk, NY 10504-1785

U.S.A.

Pour le Canada, veuillez adresser votre courrier à :

IBM Director of Commercial Relations

IBM Canada Ltd

3600 Steeles Avenue East

Markham, Ontario

L3R 9Z7 Canada

Les informations sur les licences concernant les produits utilisant un jeu de caractères double octet peuvent être obtenues par écrit à l'adresse suivante :

Intellectual Property Licensing

Legal and Intellectual Property Law.

IBM Japan Ltd.

19-21, Nihonbashi-Hakozakicho, Chuo-ku

Tokyo 103-8510, Japon

Le paragraphe suivant ne s'applique ni au Royaume-Uni, ni dans aucun autre pays dans lequel il serait contraire aux lois locales. LE PRESENT DOCUMENT EST LIVRE EN L'ETAT SANS AUCUNE GARANTIE EXPLICITE OU IMPLICITE. IBM DECLINE NOTAMMENT TOUT RESPONSABILITE RELATIVE A CES INFORMATIONS EN CAS DE CONTREFACON AINSI QU'EN CAS DE DEFAUT D'APTITUDE A L'EXECUTION D'UN TRAVAIL DONNE. Certaines juridictions n'autorisent pas l'exclusion des garanties implicites, auquel cas l'exclusion ci-dessus ne vous sera pas applicable.

Le présent document peut contenir des inexactitudes ou des coquilles. Ce document est mis à jour périodiquement. Chaque nouvelle édition inclut les mises à jour. IBM peut, à tout moment et sans préavis, modifier les produits et logiciels décrits dans ce document.

Les références à des sites Web non IBM sont fournies à titre d'information uniquement et n'impliquent en aucun cas une adhésion aux données qu'ils contiennent. Les éléments figurant sur ces sites Web ne font pas partie des éléments du présent produit IBM et l'utilisation de ces sites relève de votre seule responsabilité.

IBM pourra utiliser ou diffuser, de toute manière qu'elle jugera appropriée et sans aucune obligation de sa part, tout ou partie des informations qui lui seront fournies. Les licenciés souhaitant obtenir des informations permettant : (i) l'échange des données entre des logiciels créés de façon indépendante et d'autres logiciels (dont celui-ci), et (ii) l'utilisation mutuelle des données ainsi échangées, doivent adresser leur demande à :

IBM Corporation

Dept F6, Bldg 1

294 Route 100

Somers NY 10589-3216

U.S.A.

Ces informations peuvent être soumises à des conditions particulières, prévoyant notamment le paiement d'une redevance.

Le programme sous licence décrit dans ce document et tous les éléments sous licence associés sont fournis par IBM selon les termes de l'IBM Customer Agreement, de l'IBM International Program License Agreement ou de tout contrat équivalent.

Les données de performance indiquées dans ce document ont été déterminées dans un environnement contrôlé. Par conséquent, les résultats peuvent varier de manière significative selon l'environnement d'exploitation utilisé. Certaines mesures évaluées sur des systèmes en cours de développement ne sont pas garanties sur tous les systèmes disponibles. En outre, elles peuvent résulter d'extrapolations. Les résultats peuvent donc varier. Il incombe aux utilisateurs de ce document de vérifier si ces données sont applicables à leur environnement d'exploitation.

Les informations concernant des produits non IBM ont été obtenues auprès des fournisseurs de ces produits, par l'intermédiaire d'annonces publiques ou via d'autres sources disponibles.

<span id="page-32-0"></span>IBM n'a pas testé ces produits et ne peut confirmer l'exactitude de leurs performances ni leur compatibilité. Elle ne peut recevoir aucune réclamation concernant des produits non IBM. Toute question concernant les performances de produits non IBM doit être adressée aux fournisseurs de ces produits.

Toute instruction relative aux intentions d'IBM pour ses opérations à venir est susceptible d'être modifiée ou annulée sans préavis et doit être considérée uniquement comme un objectif.

Tous les tarifs indiqués sont les prix de vente actuels suggérés par IBM et sont susceptibles d'être modifiés sans préavis. Les tarifs appliqués peuvent varier selon les revendeurs.

Ces informations sont fournies uniquement à titre de planification. Elles sont susceptibles d'être modifiées avant la mise à disposition des produits décrits.

Le présent document peut contenir des exemples de données et de rapports utilisés couramment dans l'environnement professionnel. Ces exemples mentionnent des noms fictifs de personnes, de sociétés, de marques ou de produits à des fins illustratives ou explicatives uniquement. Toute ressemblance avec des noms de personnes, de sociétés ou des données réelles serait purement fortuite.

#### LICENCE DE COPYRIGHT :

Ces informations contiennent des exemples de programmes d'application en langage source qui illustrent des techniques de programmation sur diverses plateformes d'exploitation. Vous avez le droit de copier, de modifier et de distribuer ces exemples de programmes sous quelque forme que ce soit et sans paiement d'aucune redevance à IBM, à des fins de développement, d'utilisation, de vente ou de distribution de programmes d'application conformes aux interfaces de programmation des plateformes pour lesquels ils ont été écrits ou aux interfaces de programmation IBM. Ces exemples de programmes n'ont pas été rigoureusement testés dans toutes les conditions. Par conséquent, IBM ne peut garantir expressément ou implicitement la fiabilité, la maintenabilité ou le fonctionnement de ces programmes. Les exemples de programmes sont fournis "EN L'ÉTAT", sans garantie d'aucune sorte. IBM décline toute responsabilité relative aux dommages éventuels résultant de l'utilisation de ces exemples de programmes.

Toute copie intégrale ou partielle de ces exemples de programmes et des oeuvres qui en sont dérivées doit inclure une mention de droits d'auteur libellée comme suit :

© (nom de votre société) (année). Des segments de code sont dérivés des exemples de programmes d'IBM Corp.

© Copyright IBM Corp. \_année ou années\_. All rights reserved.

Si vous visualisez ces informations en ligne, il se peut que les photographies et illustrations en couleur n'apparaissent pas à l'écran.

### **Politique de confidentialité**

Les Logiciels IBM, y compris les Logiciels sous forme de services ("Offres Logiciels") peuvent utiliser des cookies ou d'autres technologies pour collecter des informations sur l'utilisation des produits, améliorer l'acquis utilisateur, personnaliser les interactions avec celui-ci, ou dans d'autres buts. Bien souvent,

<span id="page-33-0"></span>aucune information personnelle identifiable n'est collectée par les Offres Logiciels. Certaines Offres Logiciels vous permettent cependant de le faire. Si la présente Offre Logiciels utilise des cookies pour collecter des informations personnelles identifiables, des informations spécifiques sur cette utilisation sont fournies ci-après.

Selon la configuration déployée, la présente Offre Logiciels peut utiliser des cookies de session et des cookies persistants destinés à collecter le nom et le mot de passe des utilisateurs pour les fonctions de gestion des session et d'authentification, pour faciliter l'utilisation des produits, pour la configuration de la connexion unique et/ou pour d'autres fonctions de suivi ou buts fonctionnels. Ces cookies ou d'autres technologies similaires ne peuvent pas être désactivés.

Si les configurations déployées de cette Offre Logiciels vous permettent, en tant que client, de collecter des informations permettant d'identifier les utilisateurs par l'intermédiaire de cookies ou par d'autres techniques, vous devez solliciter un avis juridique sur la réglementation applicable à ce type de collecte, notamment en termes d'information et de consentement.

Pour plus d'informations sur l'utilisation à ces fins des différentes technologies, y compris celle des cookies, consultez les Points principaux de la Déclaration IBM de confidentialité sur Internet à l'adresse [http://www.ibm.com/privacy/fr/fr,](http://www.ibm.com/privacy/fr/fr) la section "Cookies, pixels espions et autres technologies" de la Déclaration IBM de confidentialité sur Internet à l'adresse [http://www.ibm.com/privacy/details/fr/fr,](http://www.ibm.com/privacy/details/fr/fr) ainsi que la page "IBM Software Products and Software-as-a-Service Privacy Statement" à l'adresse http://www.ibm.com/software/info/product-privacy.

### **Marques**

IBM, le logo IBM et ibm.com sont des marques d'International Business Machines Corp. dans de nombreux pays. Les autres noms de produits et de services peuvent être des marques d'IBM ou appartenir à des tiers. La liste actualisée de toutes les marques d'IBM est disponible sur la page Web "Copyright and trademark information" à l'adresse [http://www.ibm.com/legal/us/en/copytrade.shtml.](http://www.ibm.com/legal/us/en/copytrade.shtml)

Les autres noms peuvent être des marques de leurs propriétaires respectifs. Les autres noms de sociétés, de produits et de services peuvent appartenir à des tiers.

# IBM.